Zavod za elektroničke sustave i obradbu informacija Fakultet elektrotehnike i računarstva Sveučilište u Zagrebu

# **Kratke upute za korištenje MATLAB-a**

Tomislav Petković

**Zagreb, rujan 2004.**

# **Kratke upute za korištenje MATLAB-a**

### O MATLAB-u

Program MATLAB služi za rješavanje različitih matematičkih problema, te čitav niz izračunavanja i simulacija vezanih uz obradu signala, upravljanje, regulaciju i identifikaciju sustava. Prva verzija MATLAB-a napisana je krajem 1970. godine na sveučilištima *University of New Mexico* i *Stanford University* s ciljem primjene u matričnoj teoriji, linearnoj algebri i numeričkoj analizi. Razvijene su poznate *fortranske* biblioteke funkcija LINPACK i EISPACK.

Danas svojstva MATLAB-a daleko prelaze originalni "matrični laboratorij". Radi se o interaktivnom sustavu i programskom jeziku za opća tehnička i znanstvena izračunavanja. Uz osnovni paket postoje i brojni programski paketi koji pokrivaju gotovo sva područja inženjerske djelatnosti: obradu signala, slike, 2D i 3D grafičke prikaze, automatsko upravljanje, identifikaciju sustava, statističke obrade, analizu u vremenskoj i frekvencijskoj domeni, simboličku matematiku i brojne druge. Paket SIMULINK je dodatak MATLAB-u koji omogućuje simulaciju kontinuiranih i diskretnih sustava pomoću funkcijskih blok dijagrama i dijagrama stanja. MATLAB je otvoren sustav u kojem korisnik može graditi svoje vlastite alate i biblioteke te modificirati postojeće, jer su dostupni u obliku izvornog koda.

### Osnovne mogućnosti MATLAB-a

Svi podaci u MATLAB-u tretiraju se kao matrice čije dimenzije nije potrebno čuvati kao posebne varijable. Čak i skalarne veličine predstavljaju se kao matrice s dimenzijom 1×1. Svi su podaci interno zapisani u *double float* obliku (pomični zarez dvostruke preciznosti – 64 bita) što osigurava vrlo visok dinamički raspon i točnost za brojne primjene. Pored realnih brojeva i matrica, podržane su i kompleksne.

Po svojoj formi, MATLAB je interaktivni jezik – *interpreter*, namijenjen matričnim izračunavanjima. Po svojoj formi blizak je načinu na koji i inače zapisujemo matematičke formule, pa jedan redak u MATLAB-u može zamijeniti stotine redaka napisanih u nekom programskom jeziku opće namjene (C++, PASCAL, BASIC i sl.).

Nakon ulaska u program, kao i nakon svake izvedene naredbe pojavljuje se oznaka za unos oblika » iza koje se nalazi kursor. To označava da MATLAB očekuje unos nove naredbe. Svaka naredba mora završiti tipkom *Enter* – u nastavku teksta oznaka <ENT>**.** 

Najjednostavniji primjeri su obična skalarna izračunavanja:

```
» 2+3 <ENT>
```
 $ans =$ 

```
 5 
» 7-4*5.1 <ENT>
ans = -13.4000 
»
```
Rezultat izračunavanja pojavljuje se u sljedećim recima (ans = -13.4000), kao i oznaka za unos sljedeće naredbe. MATLAB poštuje matematički redoslijed operacija: potenciranje (13^2) prije množenja (13\*2) i dijeljenja (13\*2), množenje i dijeljenje prije zbrajanja (13+2) i oduzimanja (13-2), a moguće je i korištenje zagrada:

```
» (5 + 2 * (3 - 7.26)) / 1e2 + 2^3 <ENT>
ans = 7.9648 
» 5 + 2 * 3 - 7.26 / 1e2 + 2^3 <ENT>
ans = 18.9274
```
Eksponencijalni zapis 1e2 znači 1\*10^2, što iznosi 100. Za unošenje matrica koriste se uglate zagrade i točka-zarez:

```
» A=[1 2 3; 4 5 6] <ENT>
A = 1 2 3 
        4 5 6 
» B = [1, 2; 3, 4; 5, 6] <ENT>
B =\begin{array}{ccc} 1 & 2 \\ 3 & 4 \end{array}\begin{array}{ccc} 3 & & 4 \\ 5 & & 6 \end{array} 5 6
```
Točka-zarez (;) razdvaja retke matrice, a razmak ili zarez elemente istog retka. Alternativni način unosa istih matrica je:

 $\ast$  A=[1 2 3 <ENT> 4 5 6]; <ENT>  $\ast$  B = [1, 2 <ENT> 3, 4 <ENT> 5, 6] ; <ENT>

Točka-zarez (;) na kraju naredbe označava da ne želimo ispis rezultata. Obje varijante naredbe definiraju nove *varijable* u radnom prostoru – realne matrice A i B s nekoliko redaka i stupaca, te željenih vrijednosti elemenata. Napomenimo da MATLAB *razlikuje* velika i mala slova, pa su varijable A i a, B i b različite. Imena varijabli moraju počinjati slovom, a smiju sadržavati najviše 19 alfanumeričkih znakova uključivši i donju crticu (\_). Popis svih varijabli koje trenutno postoje u radnom prostoru dobiva se naredbom whos:

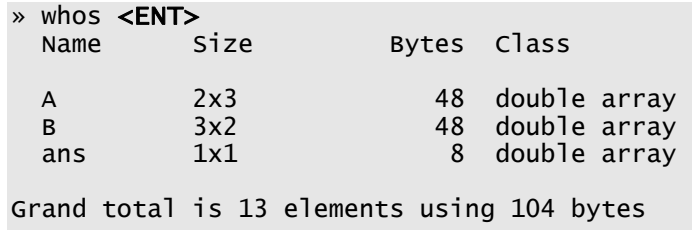

Ispis sadržaja postojeće varijable postiže se unosom njenog imena (bez ;):

» A <ENT>  $A =$  1 2 3 4 5 6

Brisanje varijabli iz radnog prostora izvršava se naredbom clear:

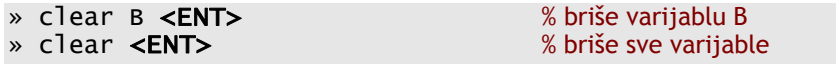

Jednoliko rastući niz brojeva moguće je zadati odjednom pomoću operatora dvotočke:

» RastuciNiz = [1 : 0.1 : 1.6] <ENT>  $Rastuciniz =$ 1.0000 1.1000 1.2000 1.3000 1.4000 1.5000 1.6000

Prvi broj u uglatoj zagradi (1) je početna vrijednost, drugi je korak (0.1), a treći završna vrijednost (1.6). Operator dvotočka zadaje raspon vrijednosti, od početne do završne. Negativna vrijednost koraka rezultirala bi padajućim nizom brojeva. Ako korak nije naveden, podrazumijeva se vrijednost 1:

 $\ast$  t = [1:10] <ENT>  $t =$ 1 2 3 4 5 6 7 8 9 10

Pristup pojedinim elementima matrica moguć je korištenjem okruglih zagrada:

```
» A = [1 2 3; 4 5 6] <ENT>
A = 1 2 3 
 4 5 6 
» A(2,3) <ENT> % ispis elementa matrice A u drugom retku i trećem stupcu 
ans = 6
```
Kod pridruživanja se može pridružiti element matrice elementu matrice ili čak pojedini stupci ili redci pojedinim stupcima ili redcima. Jedini uvjet jest jednaka dimenzija elemenata s obje strane znaka pridruživanja - ne možemo pridružiti matricu dimenzija 3×3 matrici dimenzija 3×4. Na primjer:

```
\triangleright C = A(2,3) <ENT> % spremanje elementa (2,3) matrice A u varijablu C
C = 6 
» C = A(:,3) <ENT> % spremanje trećeg stupca matrice A u varijablu C
C = 3 
       6 
\triangleright C = A(2, :) <ENT> % spremanje drugog retka matrice A u varijablu C
C = 4 5 6
```
Operator dvotočka bez zadanog raspona daje *sve* elemente neko stupca ili retka. No raspon može biti i zadan tako da na jednostavan način možemo odabrati neku podmatricu matrice. Možemo na primjer spremiti elemente matrice A koji su u drugom retku od drugog do trećeg stupca u matricu D na slijedeći način:

```
\theta D = A(2,2:3) <ENT>
D =
```
5 6

Pri unosu kompleksnih brojeva koriste se posebne varijable i ili j, koje imaju vrijednost kompleksne jedinice, odnosno korijena iz $\tilde{-}1$ . Tako bi kompleksni broj zadali na sljedeći način:

```
\rightarrow z = 3 + 4 \ast i <ENT> % realni dio je 3, a imaginarni je 4
z = 3.0000 + 4.0000i 
» z = 3 + 4 * j <ENT>
z = 3.0000 + 4.0000i 
» z = 3 + 4 * sqrt(-1) <ENT>
z = 3.0000 + 4.0000i
```
**Oprez:** u MATLAB-u je moguće promijeniti vrijednost svih varijabli, pa tako i posebnih. Stoga je bolje koristiti definicijski izraz sqrt(-1), pogotovo u vlastitim skriptama i funkcijama. Postoje i druge posebne varijable, kao što su pi (po definiciji 4\*atan(1)), zatim ans za međurezultate, inf za beskonačno veliku vrijednost itd.

Unos je moguć i u polarnom obliku, pomoću modula i faze: » z=5\*exp(i\*0.927295218) <ENT> % kut je zadan u radijanima  $Z =$ 3.0000 + 4.0000i

Kompleksna se matrica može unijeti na različite načine:

```
» E=[1 2; 3 4] + i*[5 6; 7 8]; 
» E=[1+5*i 2+6*i; 3+7*i 4+8*i] 
E = 1.0000 + 5.0000i 2.0000 + 6.0000i 
    3.0000 + 7.0000i 4.0000 + 8.0000i
```
sqrt() i exp() su MATLAB funkcije za računanje kvadratnog korijena i eksponenciranje. Argument funkcija se prosljeđuje unutar okruglih zagrada. Za pristup realnom, odnosno imaginarnom dijelu kompleksnih matrica koriste se funkcije real() i imag(), dok funkcije abs() i angle() daju komponente polarnog modela kompleksnog broja: apsolutnu vrijednost ili modul, te fazu u radijanima.

#### Ugrađena pomoć i neke napredne funkcije ljuske

Za svaki operator ili funkciju, kao i za čitave programske pakete u MATLABu postoje detaljne upute *on line*. Unutar MATLAB ljuske do njih se dolazi korištenjem naredbe help.

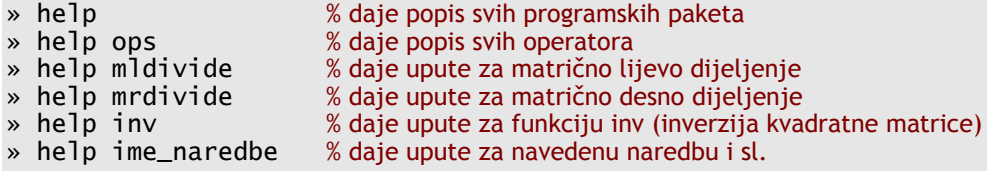

Ako nas zanima funkcija cos pomoć možemo dobiti naredbom help:

```
» help cos <ENT>
  COS Cosine. 
    COS(X) is the cosine of the elements of X.
 Overloaded methods 
     help sym/cos.m
```
Osim ove pomoći MATLAB ima i grafičko sučelje za pomoć, takozvani *HelpDesk* koji se pokreće zadavanjem naredbe helpdesk ili izborom Help→MATLAB Help unutar glavnog izbornika. MATLAB *HelpDesk* omogućuje napredna pretraživanja, a osim jednostavne pomoći sadrži i kompliciranije primjere korištenja pojedinih funkcija. Osim MATLAB *HelpDeska* svu MATLAB dokumentacija u elektroničkom obliku (HTML) možete pronaći na zavodskom serveru http://matlab.zesoi.fer.hr/.

Ukoliko ne znamo točno ime naredbe, vrlo je korisna naredba lookfor, koja daje popis naredbi "kandidata" za traženi pojam:

```
» lookfor image <ENT>
CONTRAST Gray scale color map to enhance image contrast. 
FRAME2IM Convert movie frame to indexed image. 
IM2FRAME Convert indexed image into movie format. 
IM2JAVA Convert image to Java image. 
IMAGE Display image. 
...
```
MATLAB ljuska također podržava automatsko nadopunjavanje ako se pritisne tipka <TAB>. Napišemo li par početnih slova naredbe te zatim pritisnemo <TAB> MATLAB će napisati ostatak naredbe samo ako postoji samo jedna naredba koja tako započinje. U slučaju da postoji više naredbi MATLAB oglašava zvonce. U

tom slučaju ponovnim pritiskom na <TAB> dobivamo popis mogućih naredbi. Ako znamo da neka naredba započinje s npr. imag, možemo napisati imag te upotrijebiti <TAB>. Tada MATLAB ispisuje sve valjane naredbe koje započinju s imag:

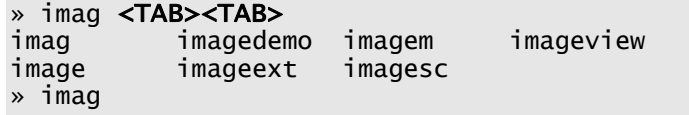

Osim osnovnog nadopunjavanja MATLAB ljuska pamti i određeni broj prethodnih naredbi. Kroz prethodne naredbe se prolazi pritiskom na <↑>. No ako znamo da naredba koju smo već prije izveli započinje s npr. [Y,FS, NBITS] = možemo napisati početak naredbe te tek sada koristiti <↑>. U tom slučaju MATLAB prolazi samo kroz one naredbe koje započinju s već napisanim znakovima:

```
» [Y,FS,N <↑>
» [Y,FS,NBITS] = wavread('z:\spus\glasovi\u.wav') <↑>
\sqrt{Y,FS,NBITS} = wavread('z:\spus\glasovi\a.wav')
```
### Osnovne operacije

#### Osnovne matematičke operacije

Na matrice je moguće primijeniti osnovne aritmetičke operacije +, -, \* i /. MATLAB sve ove operacije primjenjuje na matrice. Kod množenja matrica broj stupaca lijeve matrice mora biti jednak broju redaka desne:

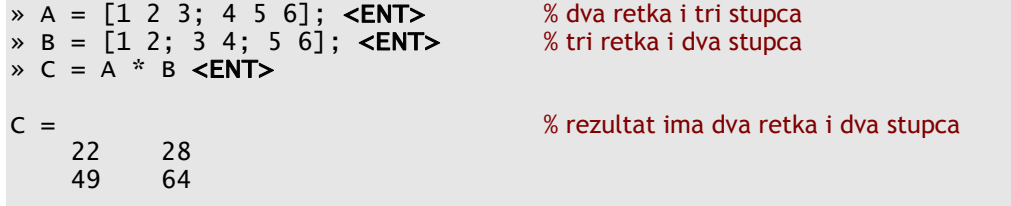

Kod zbrajanja i oduzimanja dimenzije matrice moraju biti istih dimenzija:

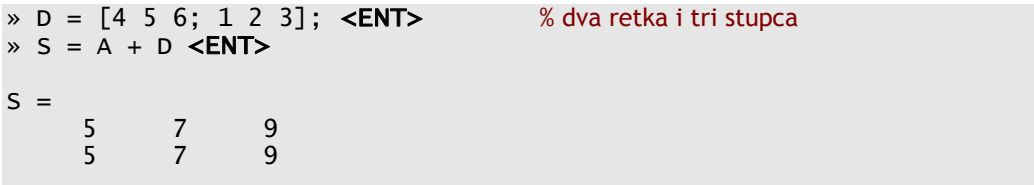

MATLAB omogućuje i skalarne operacije na matricama, koje se izvršavaju na svakom članu matrice. Primjer množenja skalarom:

```
» 2 * A <ENT> 
ans = 2 4 6 
    8 10 12
```
Primjer zbrajanja sa skalarnom veličinom (kod zbrajanja sa skalarom skalar se dodaje svakom elementu matrice):

 $\rightarrow$  S = A + 2 <ENT>  $S =$  3 4 5 6 7 8

Kod dijeljenja matrica postoje dvije mogućnosti: lijevo i desno dijeljenje. Ako vrijedi A  $* x = B$ , tada je moguće pronaći X pomoću:

```
\rightarrow X = A\B; <ENT> % matričnog lijevog dijeljenja, koje odgovara izrazu
\rightarrow X = inv(A) \cdot B;
```
S druge strane, ako vrijedi  $X * A = B$ , tada se X nalazi desnim matričnim dijeljenjem:

» X = B/A; <ENT> % što odgovara izrazu  $\rightarrow$  X = B  $*$  inv(A);

Naravno, u oba slučaja matrica A ne smije biti singularna, tj. det(A) ne smije biti nula.

Matrica se može potencirati cijelim brojem što odgovara uzastopnom množenju matrice same sa sobom. Tada matrica mora biti kvadratna:

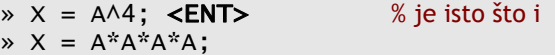

Transpozicija matrice vrši se operatorom .':

» A = B.' <ENT> % pridružuje A vrijednost transponirane matrice B

Operator ' je Hermitsko konjugiranje matrice. Hermitsko konjugiranje odgovara transpoziciji za realne matrice, a ako je matrica kompleksna tada se osim zamjene redaka i stupaca matrica konjugira, pa tako npr. element a+i\*b u drugom retku i trećem stupcu matrice B ide u treći redak i drugi stupac matrice A kao a-i\*b.

» A = B' <ENT> % pridružuje A vrijednost hermitski konjugirane matrice B

#### Operacije po elementima

Matematičke operacije moguće je obaviti i između pojedinačnih elementa matrica. Tada prije matematičkog željenog operatora stavljamo točku . (.\*, ./,  $. \wedge$ , itd.):

```
x = [1 2 3]; <ENT>
» y = [4 5 6]; <ENT>
\rightarrow z = x \rightarrow y <ENT>
z = 4 10 18 % pojedinačno množenje elemenata: 1*4 2*5 3*6
```
Ovakvo množenje je različito od matričnog množenja koje rezultira unutarnjim ili vanjskim produktom vektora:

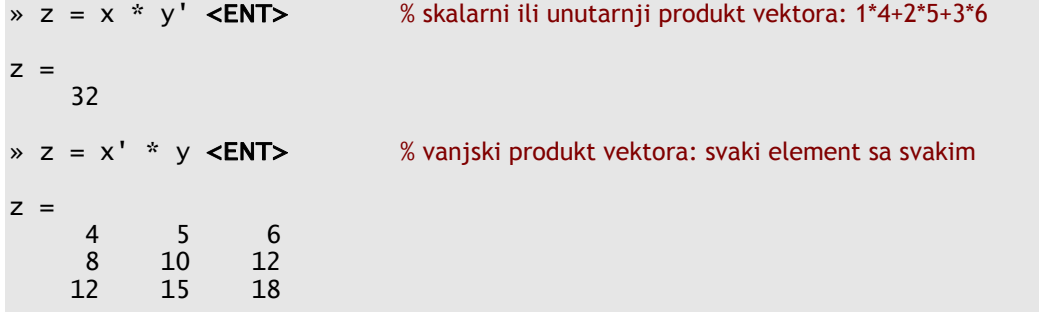

Primjeri operacija po elementima:

```
\rightarrow w = x ./ y <ENT>
w = 0.2500 0.4000 0.5000 % daje kvocijente elemenata 1/4 2/5 3/6
\ast tt = x \cdot \land y <ENT>
tt = 1 \frac{32}{729}% daje potencije elemenata 1^4 2^5 3^6.
\rightarrow tt = x \land 2 <ENT>
tt = 149% daje potenciranje skalarom 1^2 2^2 3^2
```
#### Relacijski operatori

MATLAB podržava sljedeće relacijske operatore:

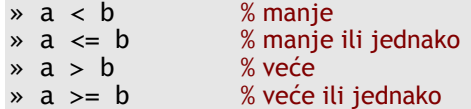

 $\alpha = b$  % jednako<br>  $\alpha = b$  % nije jedn % nije jednako

Rezultat relacijskog operatora je 0 ako uvjet nije zadovoljen ili 1 ako jest. » b = 123 > 11 <ENT>

```
b= 1 % jer 123 je veće od 11
\rightarrow b \sim = b \le ENT>
ans= 
     0 % jer je varijabla b uvijek jednaka sama sebi
```
Relacijski operatori se mogu povezivati pomoću logičkih operatora:

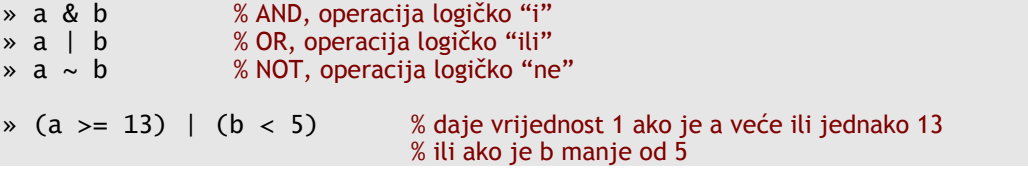

Ako je operand u relacijskom izrazu matrica rezultat je opet matrica, gdje se relacijski operatori primjenjuju se na svaki element matrice posebno:

```
» B = [1 -2 5; 3 7 4]; <ENT>
» C = (B > 0) | (B < -3) <ENT>
C =1 0 1 % jedino -2 nije veći od 0 i manji od -3<br>1 1 1
 1 1 1
```
#### Posebne matrice

Funkcija ones(m,n) vraća matricu sa m redaka i n stupaca popunjenu jedinicama, dok funkcija zeros(m,n) vraća matricu istih dimenzija popunjenu nulama. Iz navedenog primjera vidimo da ako MATLAB funkcija ima više argumenata, oni se međusobno odvajaju zarezom:

```
\ast A = ones(3) <ENT>
A = 1 1 1 
 1 1 1 
 1 1 1 
\alpha A = ones(2,3) <ENT>
```

```
A = 1 1 1 
 1 1 1 
\rightarrow A = 1.2*ones(1, 3) <ENT> % daje redak od 3 elementa vrijednosti 1.2
A = 1.2000 1.2000 1.2000
```
Matrica eye(n) je kvadratna matrica dimenzija n×n s jedinicama na dijagonali (tzv. jedinična matrica).

```
\ast eye(3) <ENT>
ans = 1 0 0 
      \begin{matrix} 0 & 1 & 0 \\ 0 & 0 & 1 \end{matrix} 0 0 1
```
#### Operacije nad matricama

Osim osnovnih matematičkih operacija na matrice je moguće primjenjivati i različite funkcije. Neke od njih operiraju nad pojedinim elementima matrice, neke nad stupcima, a neke nad cijelim matricama.

Elementarne funkcije primjenjuju se na svaki element matrice, npr:

```
\rightarrow A = [1 2 3; 4 5 6]; <ENT>
\ast cos(A) <ENT>
ans = 0.5403 -0.4161 -0.9900 
    -0.6536 0.2837 0.9602
```
Naredba help elfun daje popis elementarnih funkcija dostupnih u MATLAB-u, kao što su trigonometrijske funkcije sin**,** cos**,** tan**,** atan**,** atan2**…**  pa hiperbolne funkcije sinh, cosh, tanh, atanh… pa eksponencijalne i logaritamske funkcije exp**,** log**,** log2**,** log10… itd.

Osim elementarnih funkcija MATLAB poznaje i njihove matrične ekvivalente, npr. expm, logm, sqrtm… koje realiziraju matričnu eksponencijalu, matrični logaritam, matrični kvadratni korijen:

```
» A=[1 2; 3 4]; <ENT> 
\ast exp(A) <ENT>
ans = % obična eksponencijala se primjenjuje na svaki element matrice
```
 2.7183 7.3891 20.0855  $\ast$  expm(A)  $\leq$ **ENT>** ans = % dok se matrična eksponencijala primjenjuje na matricu 51.9690 74.7366 112.1048 164.0738

Neke od preostalih funkcije operiraju nad stupcima matrice. Stupci matrice se tada tretiraju kao neovisni vektori na koje se primjenjuje zadana operacija. Npr. max(x) daje vrijednosti najvećih elemenata svakog stupca od x, min(x) daje vrijednosti najmanjih elemenata svakog stupca od x, sum(x) daje zbroj svih elemenata stupaca,  $prod(x)$  daje produkt svih elemenata stupaca itd.

```
» A = [1 2 3; 4 5 6]; <ENT>
\ast max(A) <ENT>
ans = 4 5 6 % najveći elementi po stupcima
```
No kako pronaći najveći element u matrici ako ona ima više stupaca? Jedna od mogućnosti je uzastopna primjena naredbe max, no moguće je odrediti maksimalni element i korištenjem naredbe reshape:

```
\ast max(max(A)) <ENT>
ans = 6 
» max(reshape(A,1,prod(size(A)))) <ENT>
ans = 6
```
Naime, naredba max i sve slične naredbe operiraju na stupcima osim ako se radi o vektoru. Naredbe koje operiraju nad stupcima ne razlikuju vektor-retke ili vektor-stupce tako da uzastopnom primjenom naredbe max možemo odrediti maksimum.

MATLAB sve matrice pamti na jednak način kao niz elemenata. Sama dimenzija matrice je posebna informacija koju možemo promijeniti naredbom reshape. U gornjem primjeru kada smo tražili maksimalni element matrice naredbom reshape smo matricu A veličine 2×3 pretvorili u novu matricu veličine 1×2⋅3.

# Prikaz rezultata

Osnovna MATLAB ljuska nije pogodna za grafički prikaz rezultata. Da bi mogli grafički prikazati rezultate moramo otvoriti novi prozor za njihov prikaz što se postiže naredbom figure.

```
» figure <ENT> % otvara novi grafički prozor
```
Možemo imati više različitih grafičkih prozora. MATLAB-ove naredbe za crtanje kao što je plot crtaju u trenutno aktivni prozor te je prije crtanja potrebno odabrati neki prozor. Svaki grafički prozor ima svoj broj koji se koristi kod odabira aktivnog prozora pomoću naredbe figure.

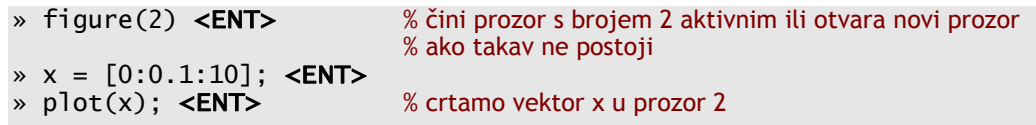

Ako koristimo naredbu plot i ako ne postoji aktivni grafički prozor, MATLAB će otvoriti jedan.

Naredba plot(x) crta vektor x na taj način da se na *x*-osi nalaze indeksi vektora x, a na *y*-osi nalaze vrijednosti vektora. Na samom prikazu naredba plot točke (*indeks*, *vrijednost vektora za indeks*) spaja pravcima. Ako ne želimo spajati točke pravcima možemo koristiti sljedeće:

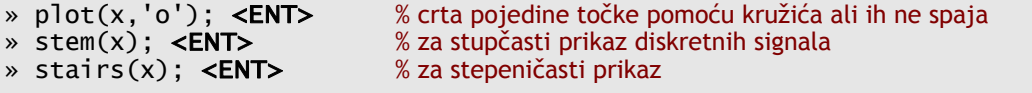

Osim prikaza jednog vektora u zavisnosti o indeksu, možemo nacrtati i već prethodno zadane parove točaka (*x*, *y*). Pri tome se funkciji plot prosljeđuju dva vektora od kojih prvi sadrži *x*-koordinate dok drugi sadrži *y*-koordinate. Pri tome oba vektora moraju imati jednak broj elemenata. Ovakav prikaz se i najčešće koristi.

```
* t = [1:0.01:10]; <ENT> % prvo zadajemo vektor vremena t
\frac{1}{2} x = sin(2*pi*t); <ENT> % sada definiramo sinusni signal<br>
\frac{1}{2} plot(t,x) <ENT> % kojeg na kraju nacrtamo u t-x
                                           % kojeg na kraju nacrtamo u t-x koordinatnom sustavu
```
MATLAB funkcija plot može se koristiti i za crtanje matrica. Pri tome isto kao i za naredbu max matrica se promatra po stupcima, tj. pretpostavlja se da svaki stupac predstavlja pojedinačni signal.

```
\rightarrow y = [1 2 3 \times \text{ENT} > 12 % stupci matrice y tretiraju se kao nezavisni signala
4 5 6 <ENT>
7 8 9 <ENT>
```
10 11 12]; <**ENT>**<br>» plot(y) <**ENT>** 

% naredba plot(y) crta vektore [1 4 7 10].', [2 5 8 11].' % i [3 6 9 12].' u tri različite boje, dok se na x-osi % nalaze indeksi elemenata po retcima [1 2 3 4]

Možemo istodobno nacrtati i više različitih parova signala. Općenito naredba plot očekuje ulazne podatke koji su redom *x*-koordinate, *y*-koordinate, način crtanja pa opet *x*-koordinate, *y*-koordinate, način crtanja itd. Pri tome neki od elemenata ponekad mogu biti izostavljeni.

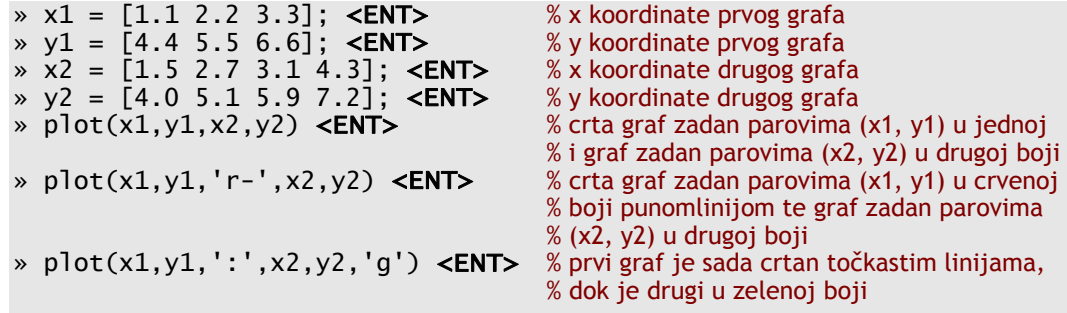

Pri ovakvom crtanju se različite krivulje mogu razlikovati u broju točaka, dakle krivulja određena parovima (*x1*, *y1*) ne mora imati jednak broj točaka kao krivulja određena parovima (*x2*, *y2*).

Svaka naredba plot i općenito svako crtanje u grafički prozor briše prethodni sadržaj prozora. Ukoliko želimo crtati preko već nacrtanog moramo prije naredbe plot zadati naredbu hold on. Ova mogućnost se isključuje zadavanjem naredbe hold off.

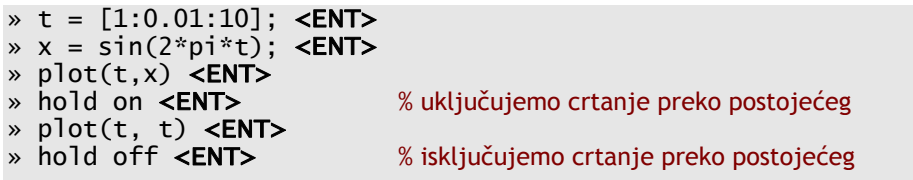

Svaki prozor za crtanje se može zatvoriti naredbom close.

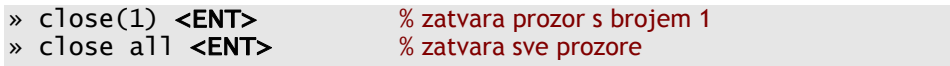

Za ostale detalje o naredbi plot pogledajte pomoć za naredbu plot (help plot ili detaljniju pomoć u HelpDesku). Osim naredbe plot ostale zanimljivije funkcije za crtanje su semilogx, semilogy, loglog, grid, clf, clc, title, xlabel, ylabel, axis, axes, hold, subplot, a za trodimenzionalne prikaze graph3d.

Grafika u MATLAB-u je objekta, te se sva svojstva prikaza i sam prikaz mogu mijenjati s naredbama get i set. Naredba get dohvaća sva svojstva nekog objekta, dok ih naredba set mijenja:

```
» h = figure; <ENT> % stvaramo novi objekt h, h je broj slike<br>
» get(h) <ENT> % MATLAB ispisuje sva svojstva slike
                                            % MATLAB ispisuje sva svojstva slike
         BackingStore = on 
         CloseRequestFcn = closereq 
         Color = [0.8 0.8 0.8] 
        Colormap = [ (64 by 3) double array]
         CurrentAxes = [] 
         CurrentCharacter = 
 ... 
» set(h, 'Name', 'Slicica') <ENT> % mijenjamo ime prozora u 'Slicica'
```
# Spremanje i učitavanje podataka

MATLAB omogućava spremanje varijabli u datoteke. Prva i najjednostavnija mogućnost jest korištenje glavnog izbornika u kojem se odabere File→SAVE Workspace As... stavka. Ovime spremamo sve varijable u neku datoteku. Učitavanje se vrši na jednak način odabirom File→Open.

No MATLAB podržava naredbe za spremanje i učitavanje točno određenih varijabli iz datoteka:

```
» whos <ENT> % pogledajmo prvo koje varijable imamo
  Name Size Bytes Class 
 A 3x3 72 double array
 B 3x3 72 double array
 a 1x1 8 double array
Grand total is 19 elements using 152 bytes 
» save <ENT> % spremamo sve varijable u datoteku matlab.mat
Saving to: matlab.mat 
» load <ENT> % čitavamo sve varijable iz datoteke matlab.mat
Loading from: matlab.mat 
» save pero A B <ENT> % spremamo varijable A i B u datoteku pero.mat<br>» whos -file pero <ENT> % koje varijable postoje u datoteci pero.mat
                             % koje varijable postoje u datoteci pero.mat
 Name Size Bytes Class
 A 3x3 72 double array<br>B 3x3 72 double array
                           72 double array
Grand total is 18 elements using 144 bytes
» load pero A <ENT> % učitavamo samo varijablu A iz datoteke pero.mat 
» save pero a –append <ENT> % dodajemo još varijablu a u datoteku pero.mat
```
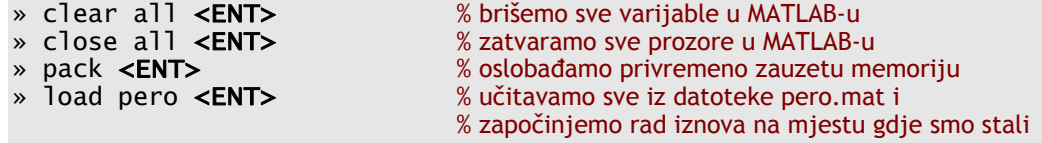

Nekad osim samog spremanja varijabli želimo imati bilješke svega što smo napravili tijekom interaktivnog rada s MATLAB-om. U tu svrhu se koristi naredba diary.

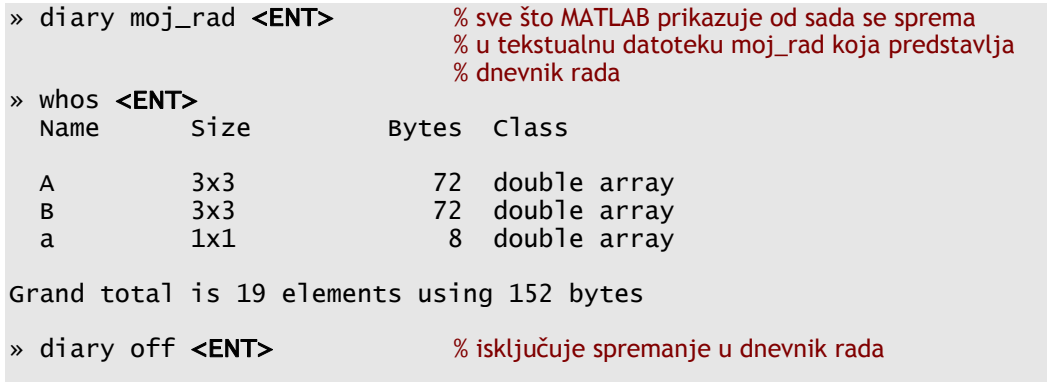

# Simbolička matematika

Jedan od mnogih programskih paketa/modula unutar MATLAB-a podržava simboličku matematiku. Njegove mogućnosti možete pogledati naredbom help symbolic, dok naredba symintro daje kratki uvod s primjerima.

Osim numeričkih varijabli koje smo već upoznali MATLAB sa simboličkim paketom podržava simboličke varijable:

```
» lambda = sym('lambda') <ENT> % definiramo novu simboličku varijablu
lambda = 
lambda 
» whos 
            Size Bytes Class
 A 3x3 3x3 72 double array
  a 1x1 8 double array 
            1x1 136 sym object
Grand total is 17 elements using 216 bytes
```
Svaki simbolički objekt može imati i dodatna svojstva koja se određuju kod deklaracije varijable:

```
» x = sym('x'); <ENT> % simbolička varijabla x bez dodatnih svojstava
» x = sym('x','real'); <ENT> % realna simbolička varijabla x 
» x = sym('x','positive'); <ENT>% pozitivna realna simbolička varijabla x
» x = sym('x','unreal'); <ENT> % niti realna niti pozitivna simbolička varijabla x
```
Naredbom sym mogu se i numeričke varijable prebaciti u simboličku formu:  $\ast$  delta = sym('1/10') <ENT>

```
delta =1/10 
x \pm 0.1; <ENT>
» sym(t,'f') <ENT> % 'floating point' format
ans ='1.999999999999a'*2^(-4) 
» sym(t,'r') <ENT> % 'rational' format (razlomak)
ans =1/10
```
Ako nam dodatna svojstva nisu bitna naredbom syms možemo odmah definirati više simboličkih varijabli:

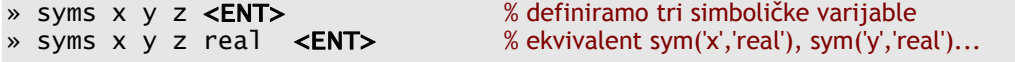

```
MATLAB naredbe na simboličkim varijablama izvršavaju se simbolički:
```

```
» a = [-3+4*i 4*i -3-3*i <ENT>
 -3-i -6-i 3+3*i <ENT>
4* i \t 4* i \t -6-3* i; <ENT>
» pomocna = lambda * eye(3) - a \leqENT>
pomocna = 
[ lambda+3-4*i, -4*i, 3+3*i]
[ 3+i, lambda+6+i, -3-3*i]
[ -4*i, -4*i, lambda+6+3*i] 
» KarakPolinom = det(pomocna) <ENT> % determinanta matrice
KarakPolinom = 
lambda^3+15*lambda^2+81*lambda+135 
% naredba 'solve' traži analitičke nule jednog ili više izraza 
% izraz može biti simbolička varijabla
```

```
» KarakVrijednosti = solve(KarakPolinom) <ENT> 
KarakVrijednosti = 
[-3]\lceil -6+3* i \rceil\bar{[} -6-3*i\bar{]}% izraz može biti tekstualni niz
>> solve('lambda^3+15*lambda^2+81*lambda+135') <ENT>
ans =[-3][-6+3*1][-6-3*1]
```
Naredba solve služi za rješavanje sustava jednadži dok dsolve služi za simboličko rješavanje sustava diferencijalnih jednadžbi itd.

Korištenjem simboličkih izraza mogu se definirati i simboličke funkcije koje se potom mogu derivirati, integrirati i sl. Primjer:

```
» syms a x <ENT> % simboličke varijable a i x
                                % definiramo simboličku funkciju f(x)
f =sin(a*x) 
» diff(f) <ENT> % derivacija funkcije po (defaultnoj) varijabli x
ans =cos(a*x)*a 
» diff(f,'a') <ENT> % derivacija funkcije po varijabli 'a' 
ans =cos(a*x)*x 
» diff(f,2,'a') <ENT> % druga derivacija funkcije po varijabli 'a' 
ans =-sin(a*x)*x^2» int(f) <ENT> % neodređeni integral funkcije po 'x'
ans =-cos(a*x)/a» int(f,'a') <ENT> % neodređeni integral funkcije po 'a'
ans =
```

```
-cos(a*x)/x» syms Donja Gornja <ENT>
» int(f, Donja, Gornja) <ENT> % određeni integral funkcije po x
ans =-cos(Gornja*a)/a+cos(Donja*a)/a 
int(f, a, Donja, Gornja) <ENT> % određeni integral funkcije po a
ans =(-cos(Gornja*x)+cos(Donja*x))/x
```
Simboličke funkcije se mogu raspisati u Taylorov red:

```
» taylor(f,7) <ENT> % prvih 7 članova Taylorovog reda funkcije f(x) 
ans =a*x-1/6*a^3*x^3+1/120*a^5*x^5
```
Može se izračunati Laplaceova transformacija:

```
» Laplace(f) <ENT> % Laplaceova transformacija funkcije f(x)
ans =a/(s^2+a^2)
```
Komplicirane i dugačke matematičke izraze koji često mogu biti rezultat simboličkih matematičkih operacija moguče je pojednostaviti. MATLAB-ova funkcija simple pokušava nekoliko metoda aritmetičkih metoda pojednostavljenja izraza i kao rezultat vrača najkraći izraz. Ukoliko je ulayna varijabla simbolička matrica funkcija vrača izraz koji daje najkraći zapis matrice, ali ne nužno i najkraći zapis pojedinih elemenata matrice. Neke od metoda pojednostavljenja izraza dostupne su i kao zasebne funkcije (vidi: help simple)

```
\sqrt{x} f=cos(x)^2+sin(x)^2 <ENT>
f =cos(x)\triangle 2+sin(x)\triangle 2» g=simple(f) <ENT> 
g =1 
% Kada nije zadana izlazna varijabla, funkcija 'simple' prikazuje rezultate svih metoda
```

```
% pojednostavljenja i kao rezultat vraća najkraću
» simple(f) <ENT> 
simplify: 
1 
radsimp: 
cos(x)\lambda2+sin(x)\lambda2
combine(trig): 
1 
factor: 
cos(x)^2+sin(x)^2 
expand: 
cos(x)^2+sin(x)^2 
combine: 
1 
convert(exp): 
(1/2*exp(i*x)+1/2/exp(i*x))\wedge2-1/4*(exp(i*x)-1/exp(i*x))\wedge2
convert(sincos): 
cos(x)\lambda2+sin(x)\lambda2
convert(tan): 
(1-tan(1/2*x)\wedge2)\wedge2/(1+tan(1/2*x)\wedge2)\wedge2+4*x tan(1/2*x)^2/(1+tan(1/2*x)^2)^2 
collect(x): 
cos(x)\lambda2+sin(x)\lambda2
ans = 
1
```
Simboličke funkcije mogu se nacrtati korištenjem naredbe ezplot.

```
% plotanje izraza f = f(x) na predefiniranoj domeni -2*pi < x < 2*pi 
» ezplot(f) <ENT> 
% plotanje izraza f = f(x) na zadanoj domeni a < x < b» ezplot(f,[a,b]) <ENT>
```
% za implicitno definirane funkcije f =  $f(x,y)$  plota se  $f(x,y) = 0$  na predefiniranoj domeni » ezplot(f) <ENT>

Primjer različitog definiranja simboličkih varijabli i njihove posljedice na simbiločki račun.

```
» syms a t <ENT>
» f=t^2*exp(-a^2*t^2) <ENT> 
f =t^2*exp(-a^2*t^2) 
\ast int(f,0,inf) <ENT>
Definite integration: Can't determine if the integral is 
convergent.Need to know the sign of -- -a^2Will now try indefinite
??? Error using ==> sym/sym (char2sym) 
... 
» syms a t real <ENT> % varijable definiramo kao realne
» f=t^2*exp(-a^2*t^2) <ENT> 
f =t^2*exp(-a^2*t^2) 
\ast int(f,0,inf) <ENT>
ans =1/4/(a \lambda 2) \lambda(3/2)*pi\lambda(1/2)
```
### Programiranje u MATLAB-u

#### Jednostavni MATLAB program

MATLAB je potpun programski jezik u kojem je moguće napisati vlastite programske odsječke. Pojedine naredbe moguće je izvršiti uvjetno ili ponoviti više puta.

Pomoću ugrađenih funkcija i programskih paketa moguće je graditi nove programe. Svaki skup MATLAB naredbi napisan korištenjem bilo kojeg tekst editora koji je pohranjen u datoteci s nastavkom .m predstavlja jedan MATLAB program. Dakle, svi MATLAB programi se spremaju u obične tekstualne datoteke a najjednostavnije ih je pisati korištenjem ugrađenog editora koji se poziva naredbom edit.

```
» edit <ENT> % poziva ugrađeni MATLAB editor
```
Pokažimo najprije jedan jednostavni MATLAB program koji samo ispisuje jednu poruku na ekranu:

1. function hello 2. % HELLO - Jednostavan MATLAB program. 3. 4. % Komentar započinje s postotkom. 5. disp('Hello MATLAB!');

Neka je program spremljen u datoteku hello.m. Unutar MATLAB prozora ga pozivamo jednostavnim zadavanjem naredbe hello.

```
» hello <ENT> % pozivamo naš program hello
Hello MATLAB!<br>» help hello <ENT>
                           % naredba help hello ispisuje prvi komentar ispod ključne
                            % riječi function sve do prvog praznog reda
   HELLO - Jednostavan MATLAB program. 
» what <ENT> % what ispisuje sve programe unutar trenutnog direktorija
M-files in the current directory e:\ \hello
```
### Prenošenje argumenata

Pokažimo sada kako izgleda prenošenje varijabli u funkciju te kako funkcija vraća rezultat na primjeru funkcije koja zbraja dva broja.

```
1. function c = zbroii(a, b)2. % ZBROJI - Zbrajanje dva broja 
3.
4. % Provjera ulaznih argumenata. 
5. if nargin \sim= 2
6. error('Zbrajamo dva broja.'); 
7. end 
8.
9. % Kod programa. 
10. c = a + b;
```
Funkciju opet pozivamo jednostavnim navođenjem imena zbroji, ali ovog puta moramo zadati i argumente. MATLAB strogo ne provjerava broj ulaznih argumenata, već pridružuje varijable redom kako su navedene. To nam omogućava veću fleksibilnost jer možemo napisati funkciju s više ulaznih argumenata koji poprimaju neke unaprijed zadane vrijednosti kada ih ne zadamo kod poziva funkcije. MATLAB će javiti poruku o pogrešci samo ako je zadano previše ulaznih argumenata, a ako je zadano manje ulaznih argumenata oni koji nisu zadani ostaju nedefinirani. Stoga je potrebno napraviti provjeru unutar tijela funkcije (redovi 4.-7.).

```
» zbroji(2,4) <ENT> % zbrajamo dva broja
ans = 6 % MATLAB odmah ispisuje rezultat
» rezultat = zbroji(2, 4) <ENT> % ovime rezultat spremamu u varijablu rezultat
rezultat = 6 
» zbroji <ENT> % pozovemo li funkciju bez argumenata MATLAB<br>??? Error using ==> zbroji % ispisuje poruku o grešci
??? Error using == zbroji
Zbrajamo dva broja.
```
Kada smo pozvali funkciju zbroji bez argumenata MATLAB je ispisao našu poruku o pogrešci (šesta linija koda). Od pete do sedme linije koda ispitujemo koliki je broj ulaznih argumenata pomoću funkcije nargin, te u slučaju da nemamo dva ulazna argumenta ispisujemo poruku o pogrešci. Češće umjesto poruke o pogrešci neprenesenim varijablama pridružimo neku predefiniranu vrijednost:

```
1. % Provjera ulaznih argumenata. 
2. if nargin == 03. \qquad a = 1;4. b = 1;
5. elseif nargin == 16. b = 1;
7. elseif nargin \sim=28. error('Zbrajamo dva broja.'); 
9. end
```
#### Kontrola toka programa

MALTAB razumije osnovne programske petlje (for, while) te uvjetna i bezuvjetna grananja (if, switch, break) kojima se kontrolira tok programa.

for petlja se izvršava na taj način da brojač unutar petlje poprima sve vrijednosti stupaca unutar zadane matrice.

```
1. for i = X % za svaki stupac matrice X <br>2. disp(i); % % izvrši tijelo petlje
2. disp(i); % izvrši tijelo petlje
3. end
```
Naravno, ukoliko se radi o vektor-retku brojač poprima sve vrijednosti unutar tog retka:

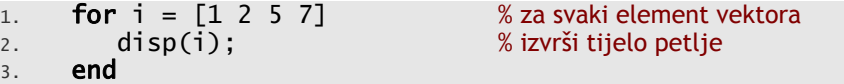

Obično se koristi operator : koji omogućuje jednostavno postavljanje početne i konačne vrijednosti te koraka:

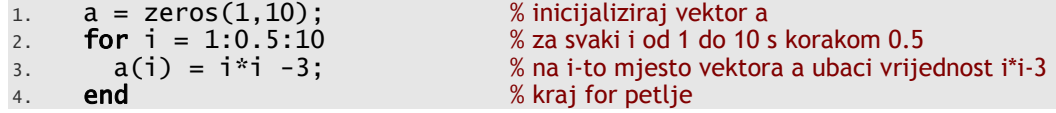

while petlja se izvršava dok je ispunjen logički uvjet petlje:

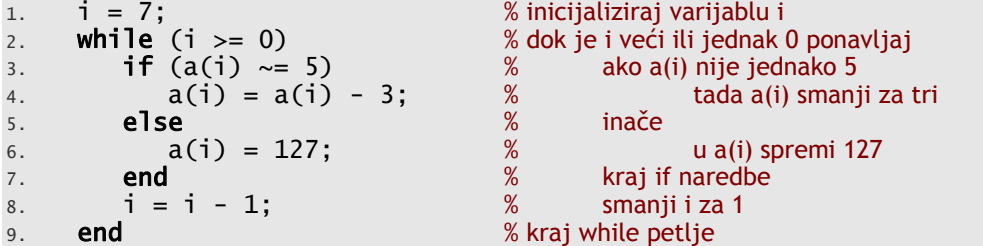

Naredbu break koristimo za bezuvjetni izlazak samo iz for ili while petlje.

```
1. i = 7;2. while (i \ge 0)<br>3. if (i > 10)3. if (i > 10) % ako je i veći od 10
5. end 8 kraj if naredbe
6. end
```
4. **break** 1. break 5. bezuvjetno prekini petlju<br>5. **end** 1. *K* krajif naredbe

if naredba omogućuje uvjetna izvršavanja koda, dok se za kompliciranija uvjetna izvršavanja obično koristi naredba switch.

```
1. if a == b<br>2. c = a ·
      c = a + b;
3. elseif abs(a) == b4. c = a - b;5. else 
6. C = 0;
7. end
```
#### Kreiranje vlastitih MATLAB programa i skripti

Do sada je pokazano kako izgledaju MATLAB programi (odnosno funkcije). Osim programa MATLAB podržava i skripte. I programi i skripte spremaju se u obične tekstualne datoteke s nastavkom .m. Glavna razlika jest u tome da MATLAB programi odnosno funkcije započinju s ključnom riječi function, dok je sadržaj MATLAB skripte uistinu identičan nizu naredbi koje ručno unosimo u interaktivnom modu rada.

Važna razlika između programa i skripti je i *doseg varijabli*. Sve varijable unutar MATLAB funkcije postoje samo za vrijeme izvođenja funkcije (osim ako se ne radi o globalnoj varijabli), dok sve varijable deklarirane unutar MATLAB skripte postoje i dostupne su unutar interaktivnog korisničkog sučelja.

Jednostavna MATLAB skripta:

```
1. % primjer MATLAB skripte koja crta Bessleove funkcije 
2.
3. n=[0 1 2 3 4 5 6 7 8 9]; 
4. m=[0:0.1:12]; 
5. figure, plot(m,besselj(n',m)), grid; 
6. set(gca,'FontName','Times'); 
7. xlabel('\sl m'), ylabel('\sl J_n(m)');
8. title('Besselove funkcije prve vrste,'... 
9. \text{reda } s1 n \rm variable } s1 m'.10. print -deps besselm.eps; 
11.
12. n=[0:0.1:12];
13. m=[1 2 3 4 5 6 7]; 
14. figure, plot(n,besselj(n',m)), grid; 
15. set(gca,'FontName','Times'); 
16. xlabel('\sl n'), ylabel('\sl J_n\rm(\sl m\rm)'); 
17. title('Besselove funkcije prve vrste,'... 
18. \text{reda } s1 n \rm variable } s1 m19. print -deps besseln.eps;
```
Kostur složene MATLAB funkcije:

```
1. function [izlaz1, izlaz2, \ldots] = ime(ulaz1, ulaz2, \ldots)
2. % IME Funkcija IME radi nešto korisno. 
3. % Ulazne varijable su ulaz1, ulaz2,... 
4. % Izlazne varijable su izlaz1, izlaz2,... 
5.
6. % autor, datum 
7.
8. % Deklaracija globalnih varijabli 
9. global globalna_varijabla_1
10.
11. % Deklaracija i inicijalizacija lokalnih varijabli 
12. lokalna_varijabla_1 = 1;
13. lokalna_varijabla_2 = 2;
14.
15. % Provjera ulaznih argumenata 
16. if nargin \sim= 3
17. warning('Neispravan broj ulaznih argumenata.'); 
18. end 
19.
20. % Tijelo funkcije 
21. izlaz1 = TeskaMatematika(ulaz1, ulaz2, ...);
22. izlaz2 = JosTezaMatematika(ulaz1, ulaz2, lokalna_varijabla); 
23.
24. % Provjera izlaznih varijabli 
25. if nargout \sim= 3
26. warning('Neispravan broj izlaznih argumenata.'); 
27. end
```
Ime funkcije mora se podudarati s imenom datoteke (bez nastavka .m). Lokalne varijable u funkciji nevidljive su pozivatelju i obrnuto. Prenose se samo ulazni i izlazni argumenti. Funkcije nargin (korištena u 16. liniji koda) i nargout (korištena u 25. liniji koda) daju konkretan broj ulaznih, odnosno izlaznih argumenata pri pozivu neke funkcije.

Većina MATLAB funkcija realizirana je korištenjem osnovnih naredbi MATLAB-a, dok manji dio čine osnovne funkcije. Realizacija postojećih MATLAB funkcija može se vidjeti naredbom type:

» type tic <ENT> % ispisuje kod MATLAB funkcije ili skripte function tic %TIC Start a stopwatch timer. % The sequence of commands % TIC, operation, TOC prints the time required for the operation. % See also TOC, CLOCK, ETIME, CPUTIME. % Copyright (c) 1984-97 by The MathWorks, Inc. \$Revision: 5.3 \$ \$Date: 1997/04/08 06:53:31 \$ % TIC simply stores CLOCK in a global variable. global TICTOC TICTOC = clock; » type max <ENT> % neke funkcije su ugrađene (odnosno nisu  $max$  is a built-in function.

# Literatura

- 1. *Getting Started with* MATLAB *version 6*., The MathWorks, srpanj 2002.
- 2. *Getting Started with* MATLAB *version 5*, 2. izdanje, The MathWorks, svibanj 1997.
- 3. Adrian Biran, Moshe Breiner, MATLAB 5 *for Engineers*, 2. izdanje, Addison-Wesley, 1999.

# **Reference**

This section contains detailed descriptions of all MATLAB functions. It begins with a list of functions grouped by subject area and continues with the reference entries in alphabetical order. Information is also available through the on-line Help facility.

#### *General*

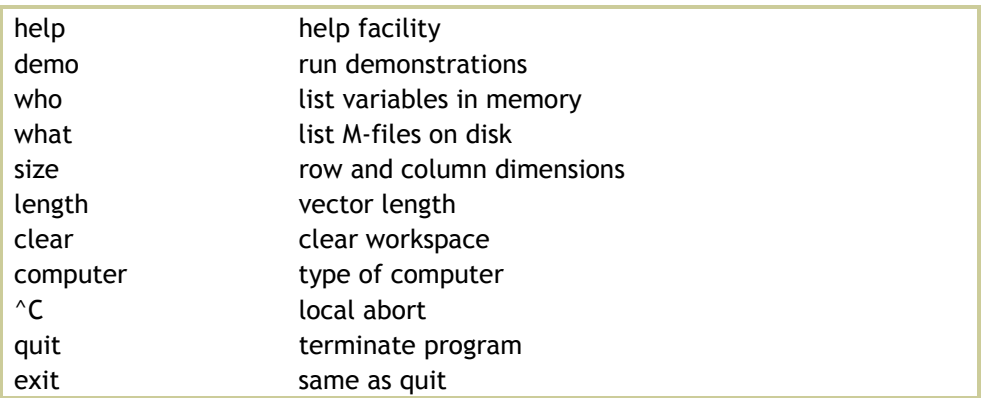

#### *Matrix Operators & Array Operators*

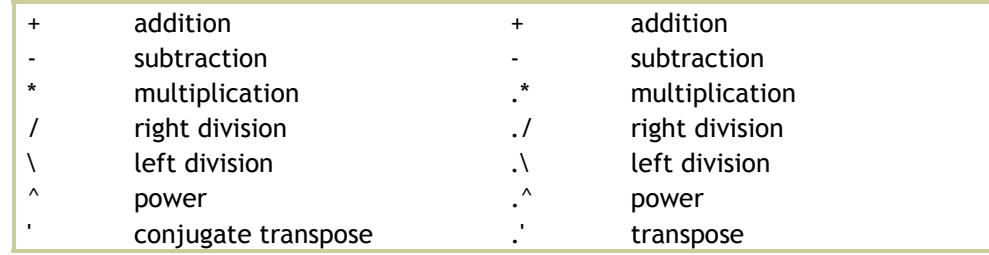

#### *Relational and Logical Operators*

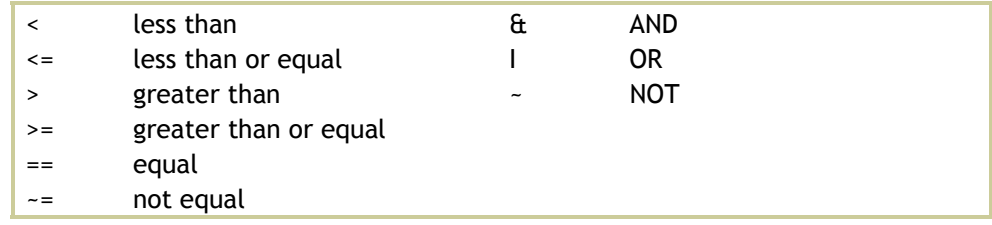

# *Special Characters*

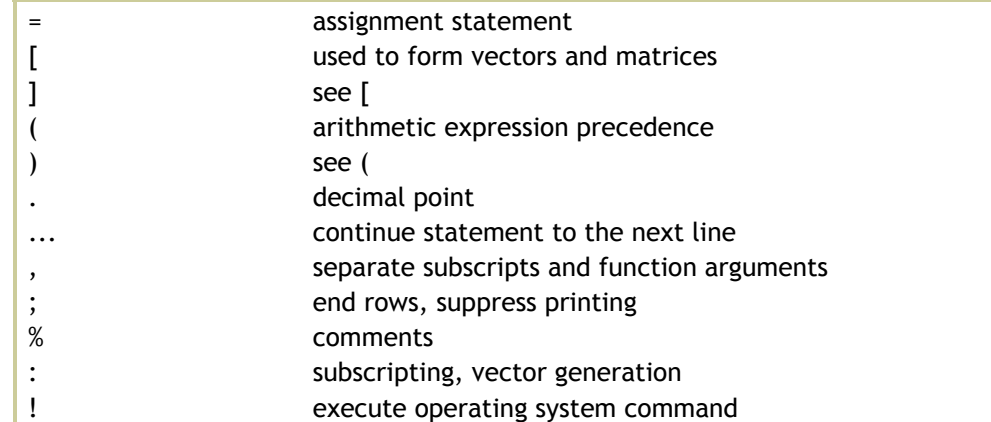

# *Special Values*

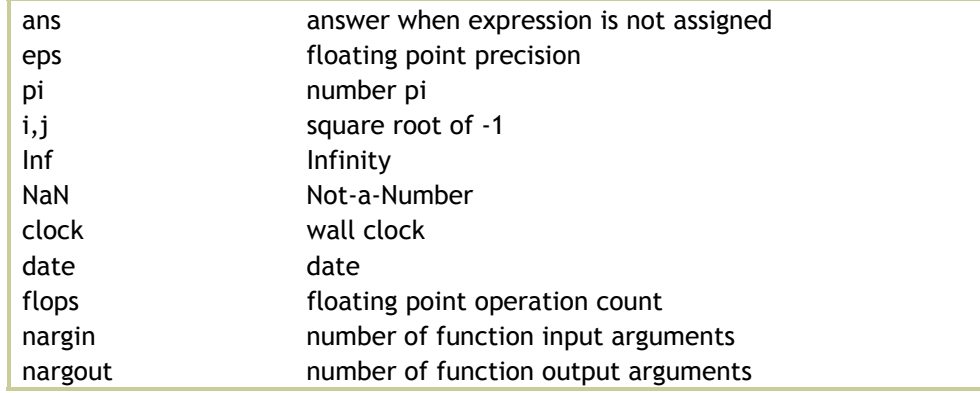

### *Text and Strings*

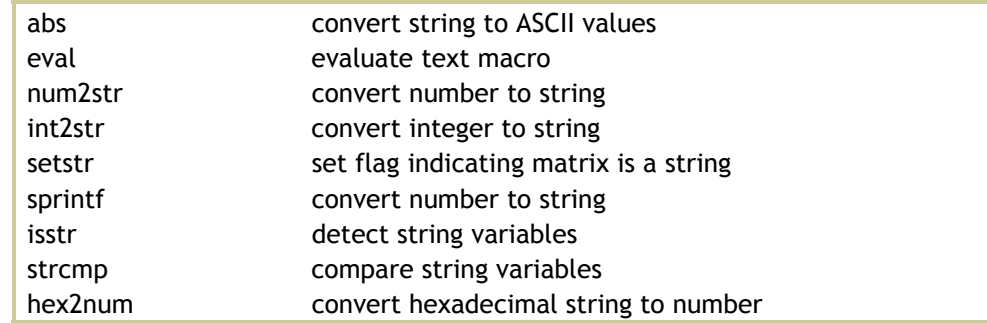

# *Graph Paper*

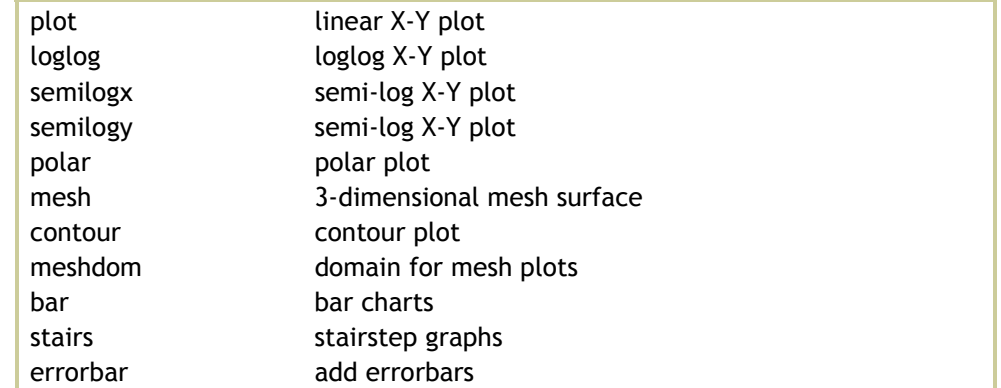

### *Graph Annotation*

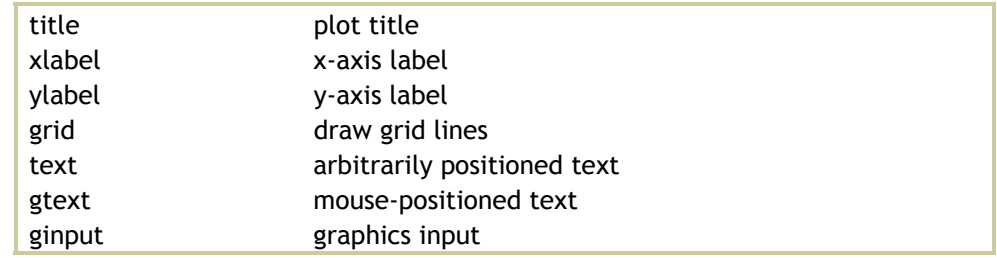

# *Graph Window Control*

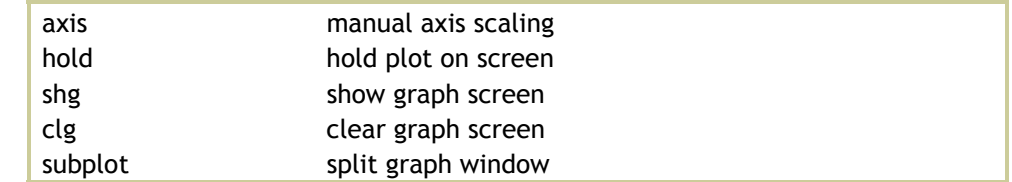

#### *Control Flow*

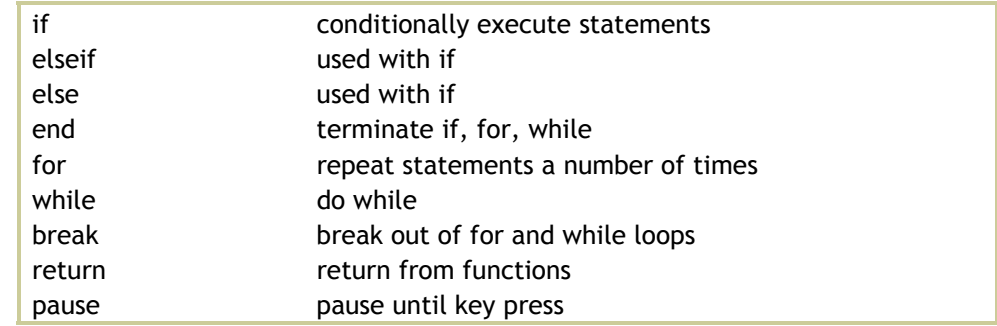

#### *Disk Files*

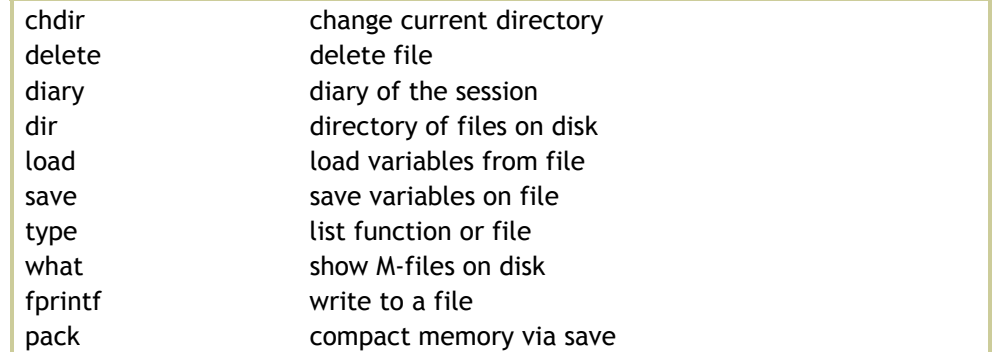

# *Relational and Logical Functions*

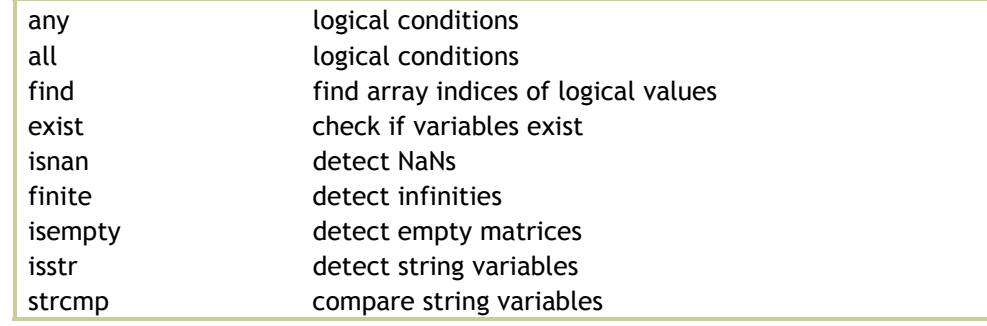

### *Trigonometric Functions*

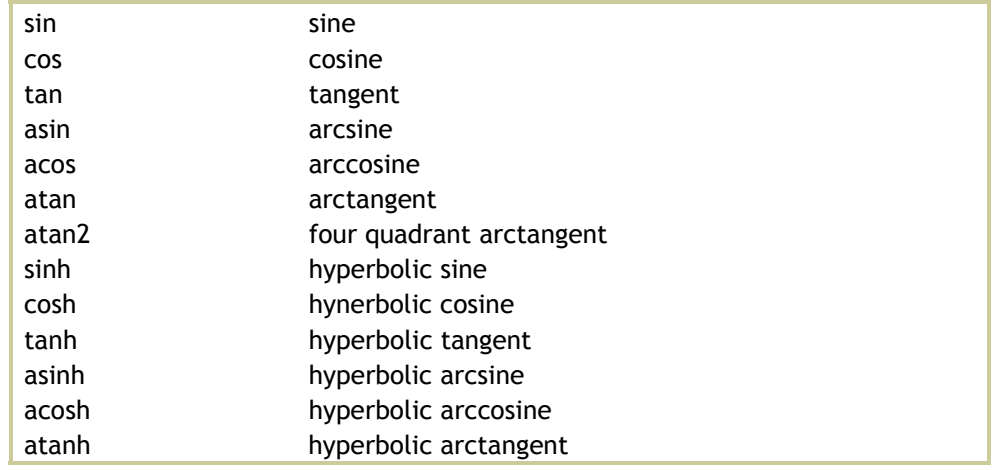

# *Elementary Math Functions*

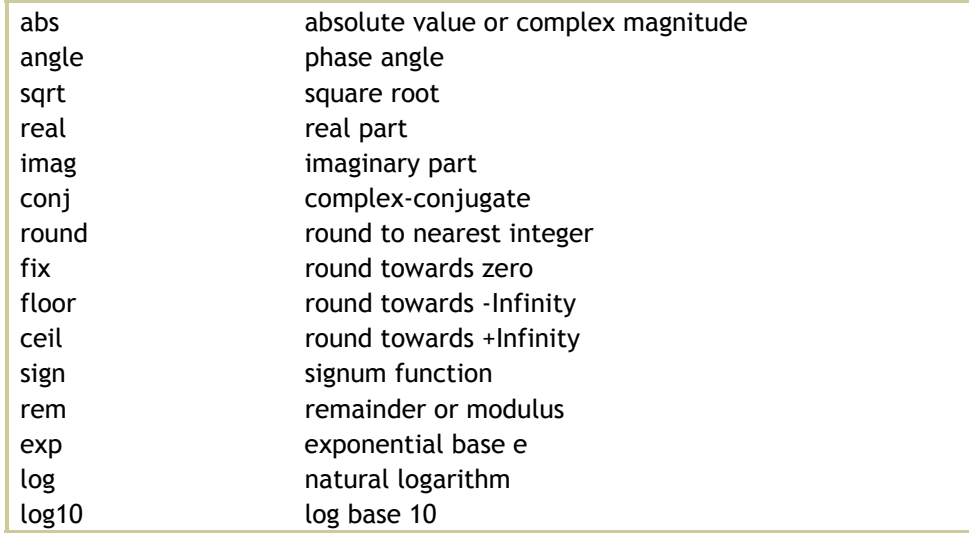

# *Polynomials*

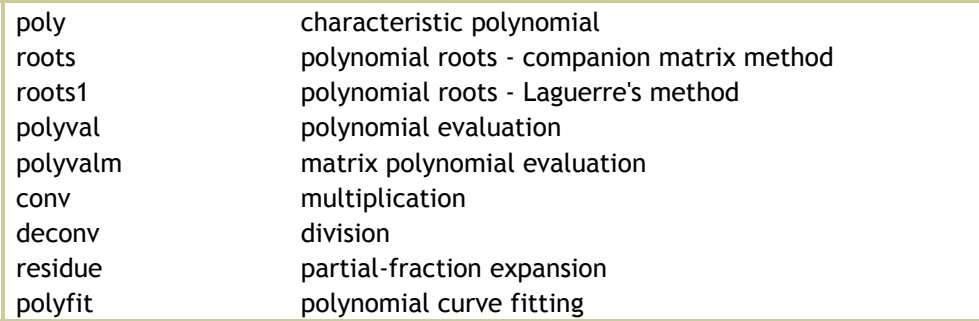

### *Matrix manipulation*

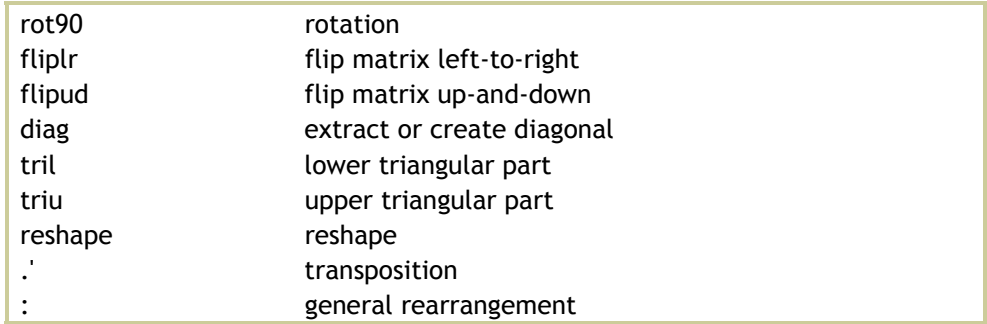

### *Decompositions and Factorizations*

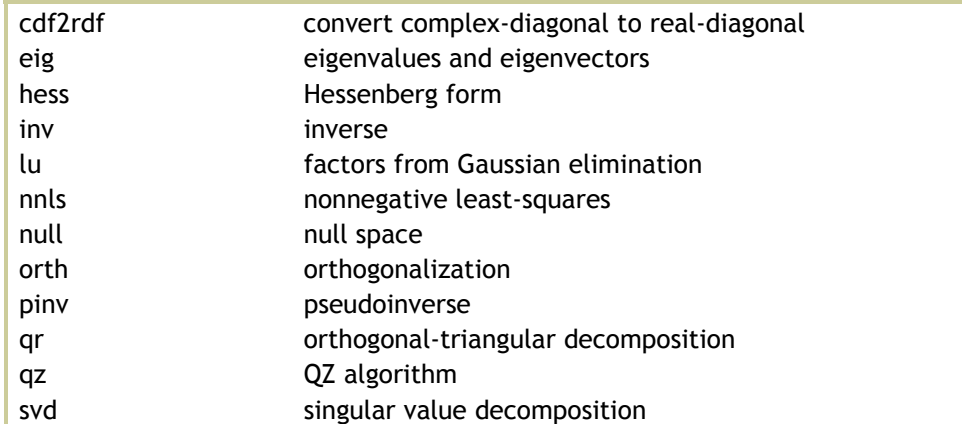

### *Elementary Matrix Functions*

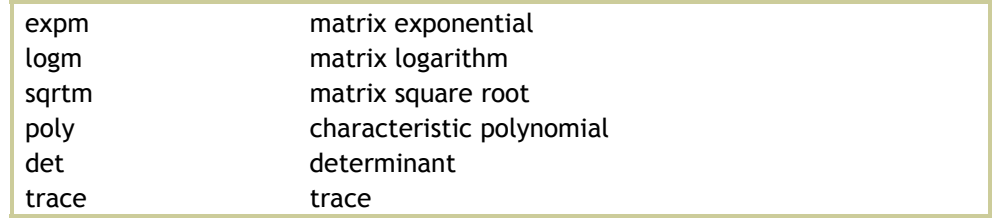

### *Diferential Equation Solution*

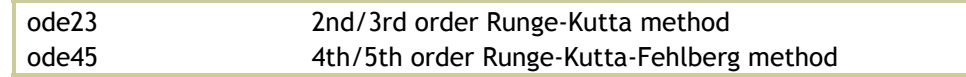

### *Numerical Integration*

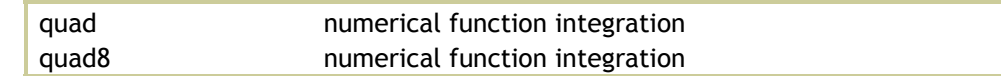

### *Nonlinear Equations and Optimization*

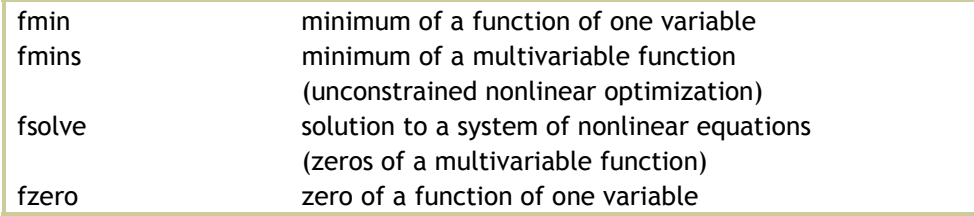

# *Columnwise Data Analysis*

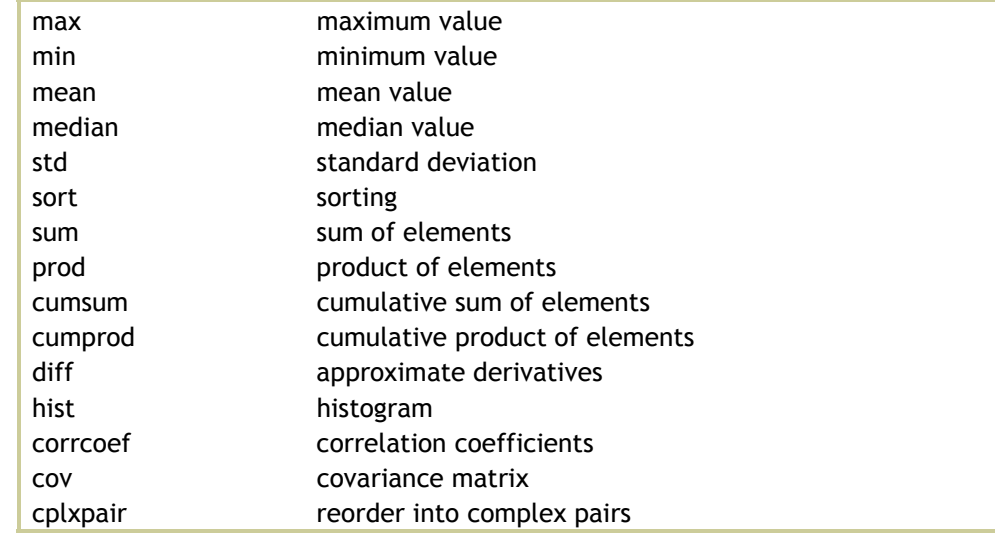

# *Signal Processing*

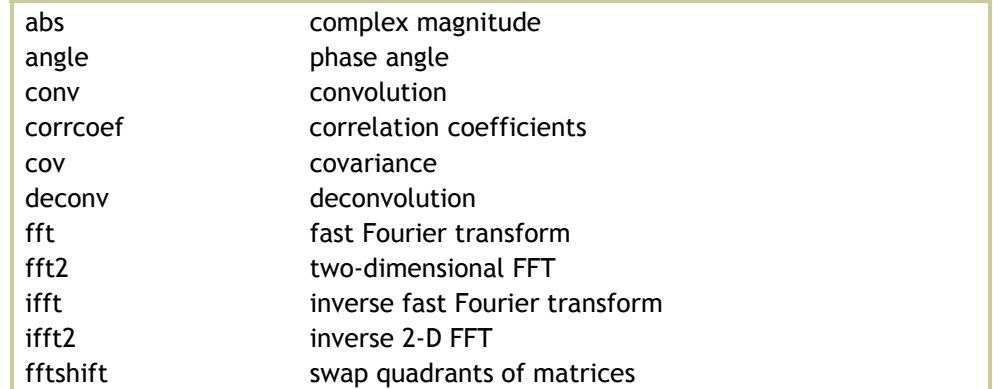